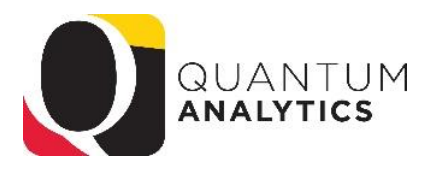

## **How to Run a Payroll Report for a Department**

**Scenario**: A Payroll Rep needs a report of the salary and fringe (or just salary) of employees in their department.

**Solution:** the Employee Detail Report in Quantum Analytics Payroll Management Dashboard

## **Steps**:

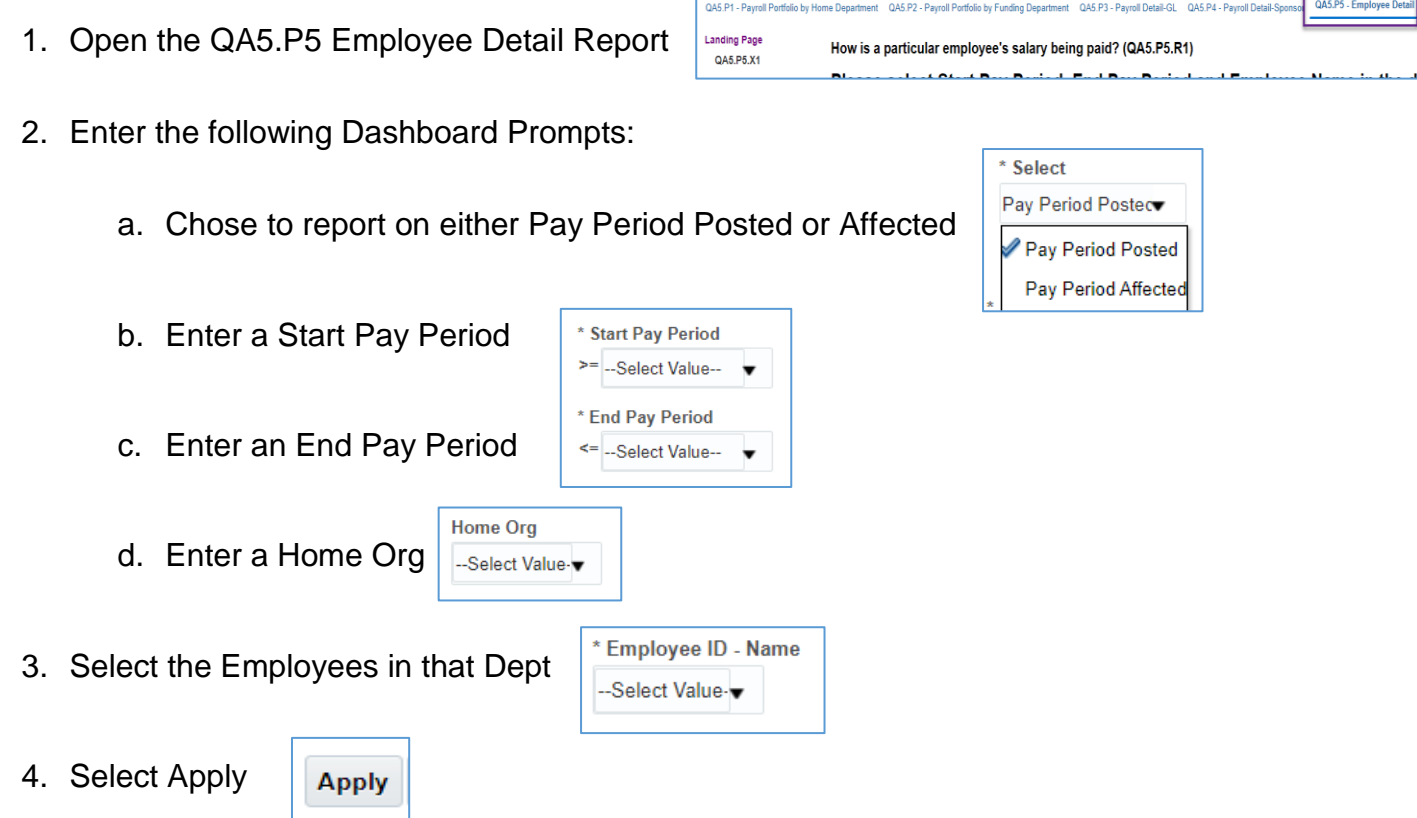

**Note**: Once you have selected a Home Org, only employees in that Department will be listed in the Employee ID – Name prompt. The Pay Period(s) selected will be in view as well as the Encumbrance.

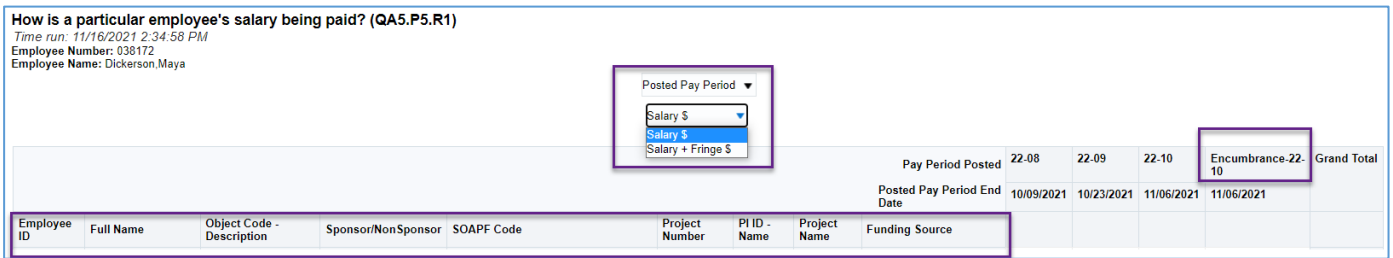

We added several new columns in response to user requests: Project Number, PI ID & Name, and Project Name.

A second question and answer will appear: When were salary charges posted and affected? (QA5.P5.R2). This will display Retro Pay where appropriate by Pay Period.